# **Survey Analysis Workshop Copyright © 2011 John F Hall**

## **Block 2: Analysing one variable**

### **2.3.1.3 Conditional frequencies exercise** [28 Oct 2011: updated 21 June 2013]

**Previous sessions: [2.3.1.1 Data transformations](http://surveyresearch.weebly.com/uploads/2/9/9/8/2998485/2.3.1.1__data_transformations.pdf) (Tutorial introduction)** 

# **Exemplar: British Social Attitudes 1986**

#### **Research question:**

What is the distribution of personal gross earnings? What shape does the distribution have? What is the distribution for women only? What is the distribution for men only?

Here are facsimiles of the total household income and own gross earnings question and the household grid:

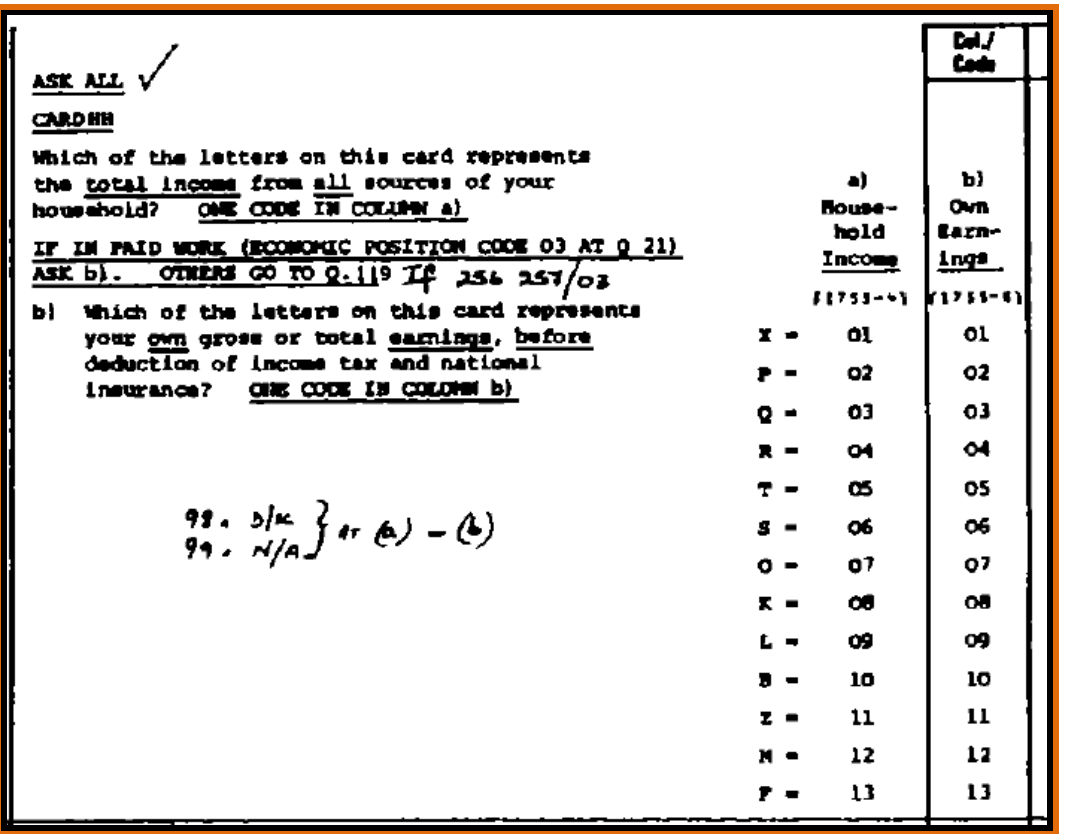

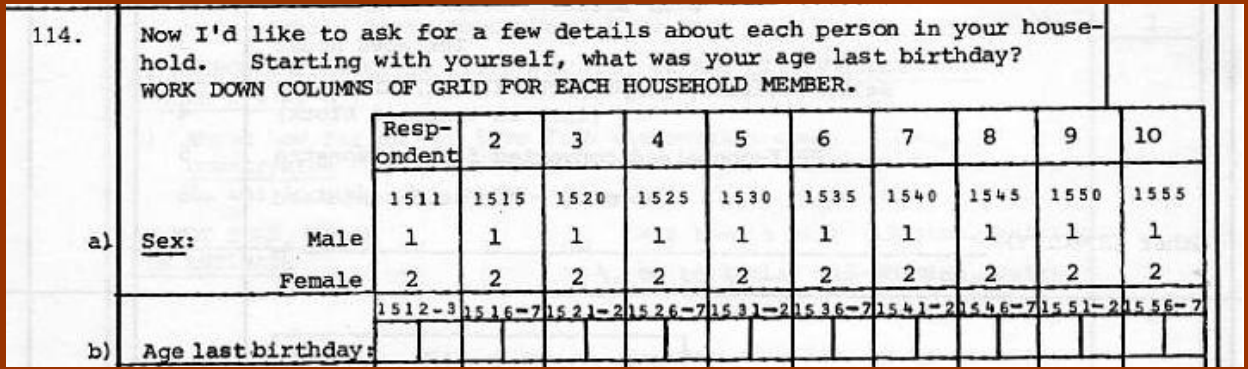

Gross earnings groups are precoded and the interviewer will circle the appropriate code for the letters on the showcard under **(1755-6)** : sex of respondent is also precoded and again the interviewer will circle the appropriate code (**1** for Male, **2** for Female) underneath **1511**.

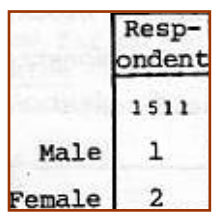

[NB: The showcard with gross earnings groups does not appear to be in the 1986 user manual, but it's the same as the one for 1989 up to code 13 (£23,000 or more). Code 14 was not used. That's inflation for you!]

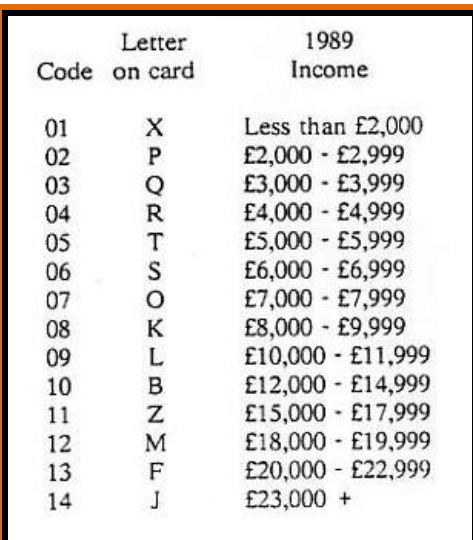

There are no missing values for sex, but gross earnings has codes 98 for "Don't know" and 99 for "Not answered".

**Task 1:** Using **positional** variable names, read in the raw data for sex and gross earnings of respondent from external file **bsa86.txt**. Specify missing values, variable labels and value labels using mixed case text and the **<** and **£** signs.

A reminder table often helps:

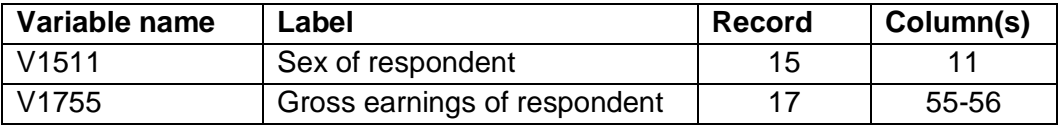

It's a good idea to write out your syntax on a separate sheet before you start.

Save the syntax file as **mybsa86\_5.sps** and the data editor as **mybsa86\_5.sav**

If you don't have file **bsa86.txt**, download [bsa86.txt](http://surveyresearch.weebly.com/uploads/2/9/9/8/2998485/bsa86.txt) from this site and save it to your **mybsa86** folder or to a CD: SPSS can't open files direct from this website. (It can now).

- **Task 2:** Produce a frequency count for each variable.
- **Task 3:** Produce separate frequency counts (with barcharts) of gross earnings, first for women only, then for men only. [**Tip:** Use SPSS commands **TEMPORARY** and **SELECT IF**.]

Try to do this yourself, without looking at the specimen answer in:

[2.3.1.4 Specimen answers for exercise 2.3.1.3](http://www.weebly.com/uploads/2/9/9/8/2998485/2.3.1.4__specimen_answers_for_exercise_2.3.1.3.pdf) [\[Back to Block 2 menu\]](http://surveyresearch.weebly.com/block-2-analysing-one-variable.html)